## The Rather Fun Project

As its name would suggest, this project is rather fun! You will be using some new Photoshop tools to modify some photos that you have taken.

You will be using/ learning the following tools:

- The clone stamp tool (S)
- The crop tool (C)
- The liquefy tool
- The pucker tool

You and a partner will be handing in four 1500 pixel X1050 pixel images photos on a 2550pixel X3300 pixel sheet of paper that you will be sharing.

You will each complete one image that has been altered by using the clone stamp, and one image that has been altered by using the Liquify tool.

**Part 1**-The first thing to do is get a good portrait of a person. The pixel dimensions of this image should be close to, or larger than 1500x 1050 pixels. To see the pixel dimensions of an image go Image->Image size after opening the image in Photoshop

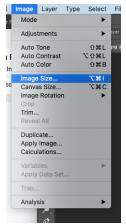

This could be a photo of your best friend, or even a pet. In Photoshop, the first thing you want to do is crop the image to 1050 X1500 pixels. <u>This video will show you how!</u>

Now, follow along with this video tutorial to use the Liquify tool!

Save your image as a .psd or .jpg, and continue on to Part 2

Part 2- Now you are ready to combine two photos to create a second photo to be printed.

For this project you will be combining two images to create a hybrid image. You may wish to create a non-existing image, a Smurf riding a unicorn... whatever! You do not need to use your own

images for this project, but it is highly recommended.

Regardless of if you download images or use images that you have taken, resize them to 1500 X1050 Pixels, the same way you did for the image you used in Part 1.

This is how to use the Clone Stamp Tool!

Now, to hand in your project, you and a friend will both need to place the two 1050x1500 Pixel images you have created (part 1 and 2 of this project) onto a larger image and submit for marking. Name the project Rather FunStudent1and Student2.jpeg, and submit to the correct location.

This video shows you how!

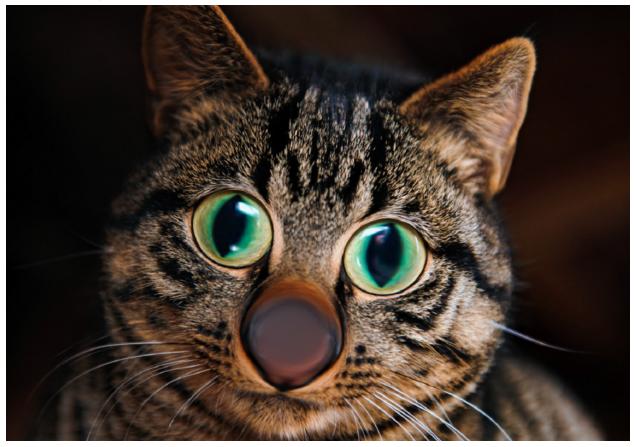

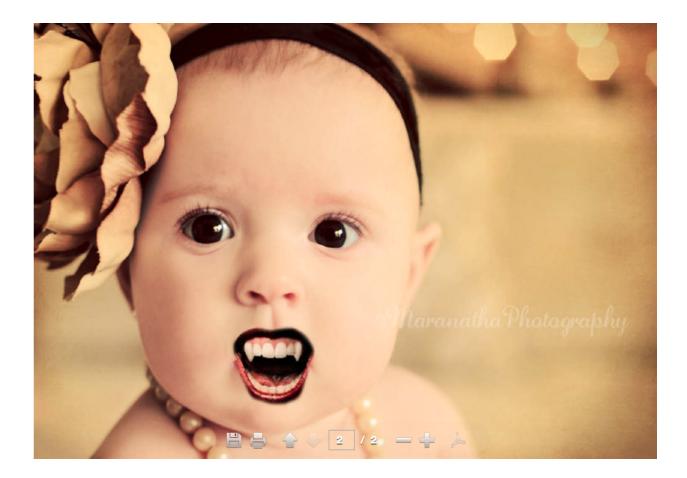

|                                                                                             | 1                             | 2                          | 3                  | 4                       |
|---------------------------------------------------------------------------------------------|-------------------------------|----------------------------|--------------------|-------------------------|
| <b>Creativity</b><br>Time was put into<br>taking and blending<br>images<br>Weight: 3        | Fails to meet<br>expectations | Approaches<br>expectations | Meets expectations | Exceeds<br>expectations |
| Organization<br>(Re)sized correctly and<br>submitted to the<br>correct location<br>Weight:3 | Fails to meet<br>expectations | Approaches<br>expectations | Meets expectations | Exceeds<br>expectations |